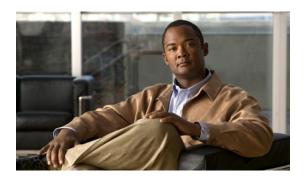

# Cisco Unified Wireless IP Phone 7921G Accessory Guide

This guide describes the accessories that you can order for your Cisco Unified Wireless IP Phone 7921G. This document contains these sections:

- Battery Types, page 2
- AC Power Supply, page 2
- Desktop Charger with Speakerphone, page 4
- Multi-Charger, page 6
- Lock Set for Phone, page 7
- Headsets, page 9
- Carry Cases, page 10
- Protective Cover Cases, page 13
- USB Cables, page 13Part Numbers for Accessories, page 14
- Related Documentation, page 15
- Obtaining Documentation, Obtaining Support, and Security Guidelines, page 16

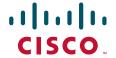

# **Battery Types**

Table 1 describes the battery types for the Cisco Unified Wireless IP Phone 7921G. Refer to the *Cisco Unified Wireless IP Phone 7921G Guide* for instructions on installing your battery.

Table 1 Battery Types for the Cisco Unified Wireless IP Phone 7921G

| Туре                                                  | Technology  | Talk Time        | Standby Time    | Battery Part Numbers |
|-------------------------------------------------------|-------------|------------------|-----------------|----------------------|
| Standard<br>(firmware<br>releases prior to<br>1.0(4)) | Lithium ion | Up to 10 hours   | Up to 80 hours  | CP-BATT-7921G-STD=   |
| Standard<br>(firmware<br>release 1.0(4)<br>and later) | Lithium ion | Up to 11.5 hours | Up to 150 hours | CP-BATT-7921G-STD=   |
| Extended (firmware releases prior to 1.0(4))          | Lithium ion | Up to 12 hours   | Up to 100 hours | CP-BATT-7921G-EXT=   |
| Extended<br>(firmware<br>release 1.0(4)<br>and later) | Lithium ion | Up to 15.5 hours | Up to 200 hours | CP-BATT-7921G-EXT=   |

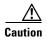

Use only Cisco supplied batteries with the Cisco Unified Wireless IP Phone 7921G.

# **AC Power Supply**

The power supply with AC plug adapter shown in Figure 1 enables you to quickly charge your phone battery. To use the power supply, first insert the appropriate AC plug adapter, then plug the power supply into a wall outlet, and insert the connector into the base of your Cisco Unified Wireless IP Phone 7921G. You can use the phone while you are charging the battery.

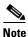

If you have a desktop charger, you do not need a phone power supply to charge your phone, too.

Figure 1 AC Power Supply

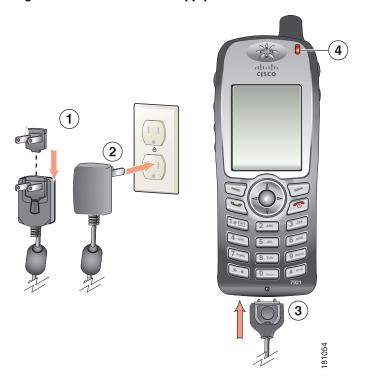

| 1 | AC plug adapter—Insert into slot on power supply.                                           |  |  |  |
|---|---------------------------------------------------------------------------------------------|--|--|--|
| 2 | AC power supply—Insert into AC outlet.                                                      |  |  |  |
| 3 | Phone connection—Insert into slot at bottom of phone.                                       |  |  |  |
| 4 | Indicator LED—LED is red while battery is charging and turns green when battery is charged. |  |  |  |

Table 2 provides approximate battery charging times for the two battery types and power supply configurations. You can check the battery charging state on the phone display.

Table 2 Approximate Battery Charging Times

| Battery Type |         | Power Supply Connected to Desktop Charger | Phone Connected to Computer with USB Cable |  |
|--------------|---------|-------------------------------------------|--------------------------------------------|--|
| Standard     | 2 hours | 2 hours                                   | 5 hours                                    |  |
| Extended     | 3 hours | 3 hours                                   | 7 hours                                    |  |

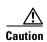

Use only Cisco specified AC power supplies for the Cisco Unified Wireless IP Phone 7921G.

# **Desktop Charger with Speakerphone**

You can use the desktop charger, as shown in Figure 2, to charge both the phone battery installed in the phone and a spare battery at the same time. In addition, the desktop charger is a speakerphone when the phone is docked in the charger.

To use the desktop charger, see Figure 2 and follow these steps:

#### **Procedure**

- **Step 1** Plug the power supply with AC plug adapter into a wall outlet.
- **Step 2** Insert the connector plug into the back of the desktop charger. The power LED on the desktop charger is green.
- Step 3 Place the Cisco Unified Wireless IP Phone 7921G in the upper compartment of the charger and look for the "AC connected!" message on the phone screen.

  The phone starts charging.
- **Step 4** Press down on the top of the phone and look for the "Docking connected!" message on the phone screen and the docked icon in the phone status line. The phone is connected to the desktop charger speaker and microphone for speakerphone operation.
- **Step 5** Optional—You can also insert a spare battery into the lower slot. The battery LED is red while charging the battery and turns green when the battery is fully charged.

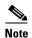

You can insert and charge both the phone and a spare battery at the same time, or you can insert and charge them separately.

While charging the Cisco Unified Wireless IP Phone 7921G, you can use the Cisco Unified Wireless IP Phone 7921G web pages to import or export settings. You must connect the desktop charger to your computer with the standard USB A-type to B-type cable. For more information, see "USB Cables" section on page 13.

To remove the phone from the desktop charger, tilt the phone forward about 30 degrees, then remove it from the compartment. Proper removal insures that the connectors will work reliably.

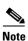

If you have a desktop charger, you do not need a phone power supply to charge your phone.

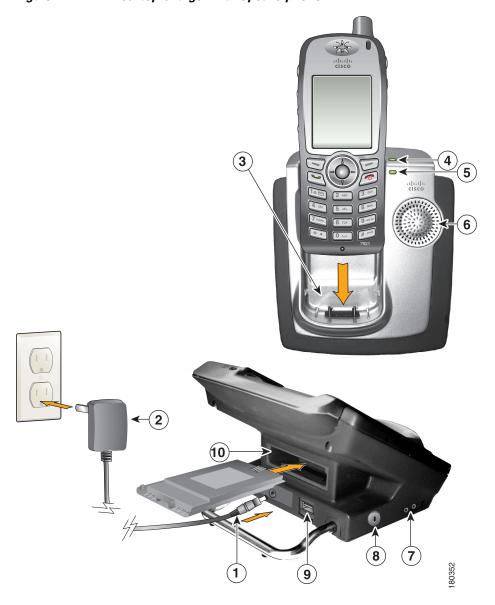

Figure 2 Desktop Charger with Speakerphone

| 1 | Power connector—Plugs into the back of the charger                                                                  | 6  | Speaker—For speakerphone mode                                                         |
|---|----------------------------------------------------------------------------------------------------|----|---------------------------------------------------------------------------------------|
| 2 | AC power supply—Plugs into wall outlet                                                                              | 7  | Microphone—Single direction internal microphone for speakerphone mode                 |
| 3 | Upper compartment—For charging the phone                                                                            | 8  | Lock hole—For inserting a cable lock                                                  |
| 4 | Spare battery LED indicator—Red light indicates battery is charging; green light indicates battery is fully charged | 9  | USB connector—For B-type USB connector on cable that connects the phone to a computer |
| 5 | Power LED indicator—Green light indicates desktop charger has power                                                 | 10 | Lower slot—For charging the battery                                                   |

Table 3 provides the approximate charging times for the standard battery with these desktop charger configurations.

Table 3 Approximate Battery Charging Times for Desktop Charger

|                                                                 | Charging Times          |                         |  |
|-----------------------------------------------------------------|-------------------------|-------------------------|--|
| Desktop Charger Configuration                                   | <b>Standard Battery</b> | <b>Extended Battery</b> |  |
| Spare battery only                                              | 2 hours                 | 3 hours                 |  |
| Battery installed in the phone with phone powered on            | 3 hours                 | 4 hours                 |  |
| Battery installed in the phone (powered on) and a spare battery | 3 hours                 | 4 hours                 |  |

# **Multi-Charger**

The multi-charger, as shown in Figure 3, can charge up to six phones and up to six batteries at the same time. You can place the multi-charger on a desk or mount it on the wall to save space.

To use the multi-charger, see Figure 3 and follow these steps:

#### **Procedure**

- **Step 1** Install and power the multi-charger by following the instructions in the installation guide that accompanies the multi-charger.
- **Step 2** Insert a phone into the upper compartment and the LED indicator turns red.
- Step 3 Insert a spare battery into the lower compartment and the LED indicator turns red.
- **Step 4** When the LED indicator turns green, the battery is charged and you can remove the phone or battery.

Figure 3 Multi-Charger

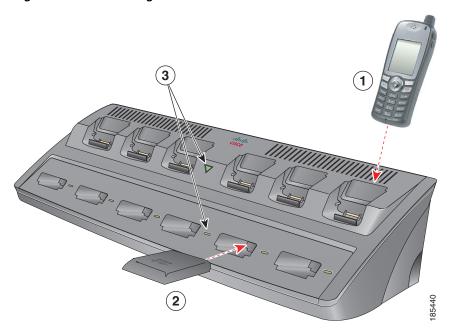

| 1 | Upper compartment—For phone         | 3 | LED indicators—Indicate charging status |
|---|-------------------------------------|---|-----------------------------------------|
| 2 | Lower compartment—For spare battery |   |                                         |

Table 4 provides approximate battery charging times for various multi-charger configurations.

Table 4 Battery Charging Time and Multi-Charger Charging Configurations

| Charging Configuration                                        | Charging Time |
|---------------------------------------------------------------|---------------|
| Standard battery in lower compartment                         | 3.5 hours     |
| Extended battery in lower compartment                         | 5 hours       |
| Standard battery installed in the phone with phone powered on | 3 hours       |
| Extended battery installed in the phone with phone powered on | 4.5 hours     |

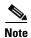

Separate AC power cords for use outside of the United States are available for the multi-charger power supply.

# **Lock Set for Phone**

The lock set, as shown in Figure 4 includes the cable, the C-ring, and the combination lock.

To install the lock on the phone, see Figure 4 and follow these steps:

#### **Procedure**

- **Step 1** Put the cable (with loops at each end) around a post or cable that is used to lock your computer.
- **Step 2** Put the two loops at the ends of the cable in the C-ring.
- **Step 3** Insert the C-ring in the slot on the back of the phone.
- Step 4 Using the combination lock, fasten the two ends of the C-ring together. The phone is now secure.

In addition, you can secure the Cisco Unified Wireless IP Phone 7921G Desktop Charger using a laptop cable lock. The lock connects to the security slot on the side of the desktop charger and the cable can be secured to a desktop. Figure 4 shows where to insert the lock.

The security slot can accommodate a lock up to 20 mm. Compatible laptop cable locks include the Kensington® laptop cable lock and other manufacturer's cable locks that fit into the security slot on the left side of the desktop charger.

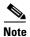

Cisco does not supply a laptop cable lock; you must purchase a cable lock from your local electronics supply source.

Figure 4 Lock Set for Phone (3)

- Security cable—Insert cable loops through the C-ring.
   C-ring—Insert C-ring with cable loops through slot on back of phone.
   Combination lock—Use lock to secure ends of C-ring around cable loops
- and phone.
- 4 Cable lock—Use standard cable lock to secure desktop charger.

## **Headsets**

The Cisco Unified Wireless IP Phone 7921G requires a 2.5 mm, 3-band / 4 conductor plug headset or ear bud. The audio portion of a headset must sound good to the user and to the party on the far end. Sound is subjective and Cisco cannot guarantee the performance of any headsets, but some of the headsets on the site listed below have been reported to perform well on Cisco Unified Wireless IP Phones.

It is the customer's responsibility to test this equipment in their own environment to determine suitable performance.

For information about headsets, see:

http://www.plantronics.com

http://www.jabra.com

# **Carry Cases**

Carry cases make it easy to keep the Cisco Unified Wireless IP Phone 7921G with you and provide some protection for the phone. These two types of carry cases are available for the phone.

- Holster Carry Case, page 10
- Leather Carry Case, page 11

In addition, a shoulder strap for use with the leather carry case is available. See the "Shoulder Strap for Carry Case" section on page 12.

### **Holster Carry Case**

The holster carry case, shown in Figure 5, is a hard plastic case that holds the phone. The holster case has a clip on the back that rotates 180 degrees. Use the clip to secure the phone to a belt or pocket.

Figure 5 Holster Carry Case

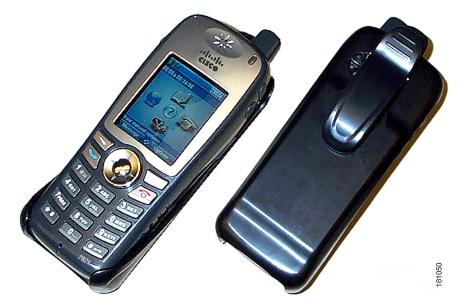

## **Leather Carry Case**

The leather carry case, shown in Figure 6, provides complete coverage for the phone. The clear plastic window allows you to view the screen and provides easy access to the keys and buttons. The carry case has a removable belt clip on the back that rotates 360 degrees.

This case comes with a security cord. The ring on one end of the cord slides onto the D-ring on the back of the carry case. You can fasten the other end of the cord to a belt loop to secure the phone.

You can remove the belt clip to use the leather carry case with the shoulder strap as shown in Figure 7.

Figure 6 Leather Carry Case

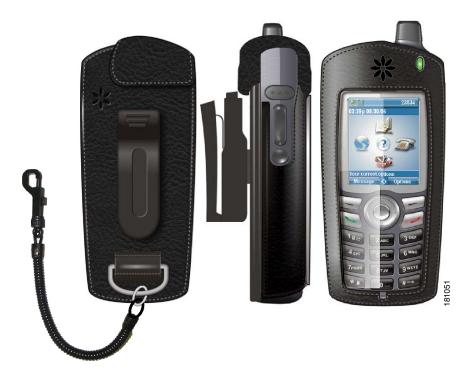

### **Shoulder Strap for Carry Case**

A shoulder strap, shown in Figure 7, is available for carrying your Cisco Unified Wireless IP Phone 7921G. After removing the belt clip from the back of the leather carry case, you can slide the phone onto the holder. You can use a small clip on bottom of the phone holder to secure the phone and strap to your clothing.

A quick release buckle makes it easy to remove the shoulder strap quickly.

Figure 7 Shoulder Strap for Leather Carry Case

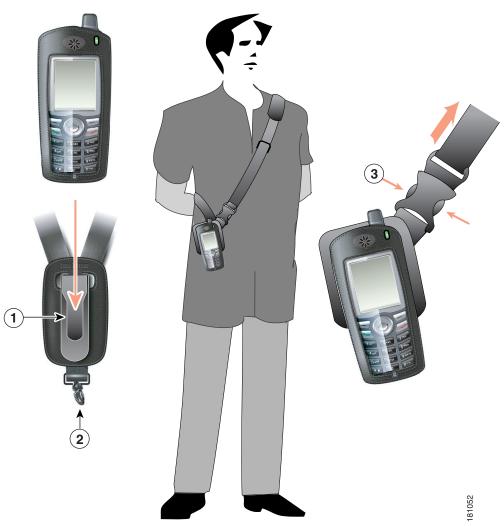

- 1 Phone bracket—Slide the carry case without the belt clip into the bracket.
- **2** Security clip—Clip onto clothing to secure the phone and strap.
- **3** Quick release buckle—Push in on both sides of buckle to release the shoulder strap.

#### **Protective Cover Cases**

Phone cover cases provide extra protection for the phone in special environments such as these:

Healthcare—Cover cases keep liquids and other substances on hands from contaminating the phone. You can disinfect the phone cover case while protecting the phone from moisture.

Manufacturing—Heavy-duty cover cases protect phones from dust, electro-static discharge (ESD), and provide drop protection.

Retail and Service—Cover cases keep the phone free from moisture, hair, and dust, and protect against hard impacts from dropping a phone.

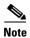

You can invalidate the one-year hardware warranty by not adequately protecting your phone from moisture, contaminants, or hard impacts caused by dropping the phone.

You can order protective cover cases from these suppliers:

- System Wear provides a heavy duty vinyl case which can be cleaned or disinfected. It is ideal for healthcare, manufacturing or retail environments where drop protection is important.
  - Order from System Wear at www.systemwear.com.
- zCover makes a silicon cover case for phones that need to be cleaned or disinfected.
  - Order from zCover at www.zcover.com

#### **USB Cables**

You can use these USB cables with your Cisco Unified Wireless IP Phone 7921G:

- Phone to A-Type 48-Inch USB Cable
- Standard A-Type to B-Type 48-Inch USB Cable

#### Phone to A-Type 48-Inch USB Cable

You can use the phone to A-type 48-inch USB cable, as shown in Figure 8, to connect your Cisco Unified Wireless IP Phone 7921G to a computer to configure a new phone for the first time or to charge the phone battery.

Figure 8 Phone to A-Type 48-Inch USB Cable

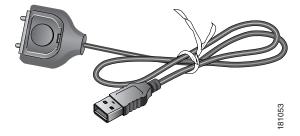

#### Standard A-Type to B-Type 48-Inch USB Cable

You can use the standard A-type to B-type USB cable, as shown in Figure 9, to connect your computer to a Cisco Unified Wireless IP Phone 7921G that is in the desktop charger. You can charge your Cisco Unified Wireless IP Phone 7921G while simultaneously transmitting data between the Cisco Unified Wireless IP Phone 7921G and your computer. (See Figure 2 on page 5.)

Cisco does not supply the standard A-type to B-type USB cable; you must purchase this standard USB cable at your local electronics supply source.

Figure 9 Standard A-Type to B-Type 48-Inch USB Cable

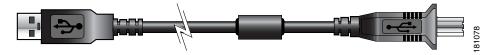

#### **Part Numbers for Accessories**

Table 5 lists all accessories that you can order from Cisco and their part numbers.

To purchase these accessories, contact your local dealer or corporate representative.

Table 5 Cisco Unified Wireless IP Phone 7921G Accessories

| Phone Accessories                                                 | Part Number        |
|-------------------------------------------------------------------|--------------------|
| Standard battery                                                  | CP-BATT-7921G-STD= |
| Extended battery                                                  | CP-BATT-7921G-EXT= |
| Belt holster                                                      | CP-HOLSTER-7921G=  |
| Leather carry case                                                | CP-CASE-7921G=     |
| Shoulder strap                                                    | CP-SHOULDER-7921G= |
| USB cable for phone                                               | CP-CAB-USB-7921G=  |
| Phone lock set                                                    | CP-LOCK-7921G=     |
| Phone power supply for Australia and New Zealand                  | CP-PWR-7921G-AU=   |
| Phone power supply for Central Europe                             | CP-PWR-7921G-CE=   |
| Phone power supply for China                                      | CP-PWR-7921G-CN=   |
| Phone power supply for Japan                                      | CP-PWR-7921G-JP=   |
| Phone power supply for North America                              | CP-PWR-7921G-NA=   |
| Phone power supply for United Kingdom                             | CP-PWR-7921G-UK=   |
| Desktop Charger and Accessories                                   |                    |
| Desktop charger and power supply                                  | CP-DSKCH-7921G-BUN |
| Desktop charger, spare (no power supply)                          | CP-DSKCH-7921G=    |
| Desktop charger power supply, spare for Australia and New Zealand | CP-PWR-DC7921G-AU= |
| Desktop charger spare power supply, spare for Central Europe      | CP-PWR-DC7921G-CE= |
| Desktop charger power supply, spare for China                     | CP-PWR-DC7921G-CN= |

Table 5 Cisco Unified Wireless IP Phone 7921G Accessories (continued)

| Phone Accessories                                      | Part Number        |
|--------------------------------------------------------|--------------------|
| Desktop charger power supply, spare for Japan          | CP-PWR-DC7921G-JP= |
| Desktop charger power supply, spare for North America  | CP-PWR-DC7921G-NA= |
| Desktop charger power supply, spare for United Kingdom | CP-PWR-DC7921G-UK= |

# **Guidelines for Using Accessories and the Phone**

Follow these guidelines when using accessories and your Cisco Unified Wireless IP Phone 7921G:

- Use only chargers, batteries, and accessories that are approved by the Cisco Unified Wireless IP Phone 7921G manufacturer. Use of unapproved chargers, batteries, and accessories might be dangerous, and will invalidate the warranty on your phone.
- Do not adhere a clip to the back of the phone or insert a clip between the phone and battery cover because it can damage the battery.
- Use a protective cover case to shield the phone from moisture, dust, hair, grease, and other contaminants that might get on your hands. For example, in Healthcare environments, where phones must be cleaned with sterilizing wipes, you must use a protective cover case to prevent moisture damage to the phone.
- Use a protective cover case in environments where the phone might be bumped or dropped, such as manufacturing or warehouse environments.
- When disconnecting the power cord of any accessory, grasp and pull the plug. Do not pull the cord.
- Keep accessories out of reach of young children.
- Clean the phone only with a soft dry cloth. Do not use moist wipes or cleaning powders that might damage the phone.

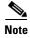

Using unapproved accessories, not protecting the phone from moisture, contaminants, and hard impacts can invalidate the one-year hardware warranty on the phone.

# **Related Documentation**

For more information, see the documentation for the Cisco Unified Wireless IP Phone 7921G at this URL:

http://www.cisco.com/en/US/products/hw/phones/ps379/tsd\_products\_support\_series\_home.html

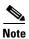

For the latest information about the Cisco Unified Wireless IP Phone 7921G, refer to the *Cisco Unified Wireless IP Phone 7921G Release Notes for Cisco Unified CallManager*. You can access the release notes from Cisco.com by performing a keyword search for "7921G release notes."

# Obtaining Documentation, Obtaining Support, and Security Guidelines

For information on obtaining documentation, obtaining support, providing documentation feedback, security guidelines, and also recommended aliases and general Cisco documents, see the *What's New* in the Cisco Product Documentation page at:

http://www.cisco.com/en/US/docs/general/whatsnew/whatsnew.html#wp63023

#### **Cisco Product Security Overview**

This product contains cryptographic features and is subject to United States and local country laws governing import, export, transfer and use. Delivery of Cisco cryptographic products does not imply third-party authority to import, export, distribute or use encryption. Importers, exporters, distributors and users are responsible for compliance with U.S. and local country laws. By using this product you agree to comply with applicable laws and regulations. If you are unable to comply with U.S. and local laws, return this product immediately.

A summary of U.S. laws governing Cisco cryptographic products may be found at: http://www.cisco.com/wwl/export/crypto/tool/stqrg.html. If you require further assistance please contact us by sending email to export@cisco.com.

This document is to be used in conjunction with the "Related Documentation" section.

CCVP, the Cisco logo, and the Cisco Square Bridge logo are trademarks of Cisco Systems, Inc.; Changing the Way We Work, Live, Play, and Learn is a service mark of Cisco Systems, Inc.; and Access Registrar, Aironet, BPX, Catalyst, CCDA, CCDP, CCIE, CCIP, CCNA, CCNP, CCSP, Cisco, the Cisco Certified Internetwork Expert logo, Cisco IOS, Cisco Press, Cisco Systems, Cisco Systems Capital, the Cisco Systems logo, Cisco Unity, Enterprise/Solver, EtherChannel, EtherFast, EtherSwitch, Fast Step, Follow Me Browsing, FormShare, GigaDrive, HomeLink, Internet Quotient, IOS, iPhone, IP/TV, iQ Expertise, the iQ logo, iQ Net Readiness Scorecard, iQuick Study, LightStream, Linksys, MeetingPlace, MGX, Networking Academy, Network Registrar, PIX, ProConnect, ScriptShare, SMARTnet, StackWise, The Fastest Way to Increase Your Internet Quotient, and TransPath are registered trademarks of Cisco Systems. Inc. and/or its affiliates in the United States and certain other countries.

All other trademarks mentioned in this document or Website are the property of their respective owners. The use of the word partner does not imply a partnership relationship between Cisco and any other company. (0708R)

Any Internet Protocol (IP) addresses used in this document are not intended to be actual addresses. Any examples, command display output, and figures included in the document are shown for illustrative purposes only. Any use of actual IP addresses in illustrative content is unintentional and coincidental.

© 2007, Cisco Systems, Inc. All rights reserved.